## Anleitung zum Abmelden vom Training

Damit wir wissen, ob du zum Schwimmtraining kommst, hast du nun die Möglichkeit dich direkt bei uns online abzumelden, und damit uns eine Info zu geben.

**[Falls kein DLRG-Account besteht, muss dieser](#page-0-0) als erstes von dir angelegt werden.**

**[Falls du bereits einen DLRG-Account hast, kannst du direkt zum folgenden Schritt](#page-4-0)  [springen.](#page-4-0)**

<span id="page-0-0"></span>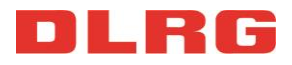

## **Dazu geht's du auf die folgende Seite:**

## **[http://www.DLRG.net](http://www.dlrg.net/)**

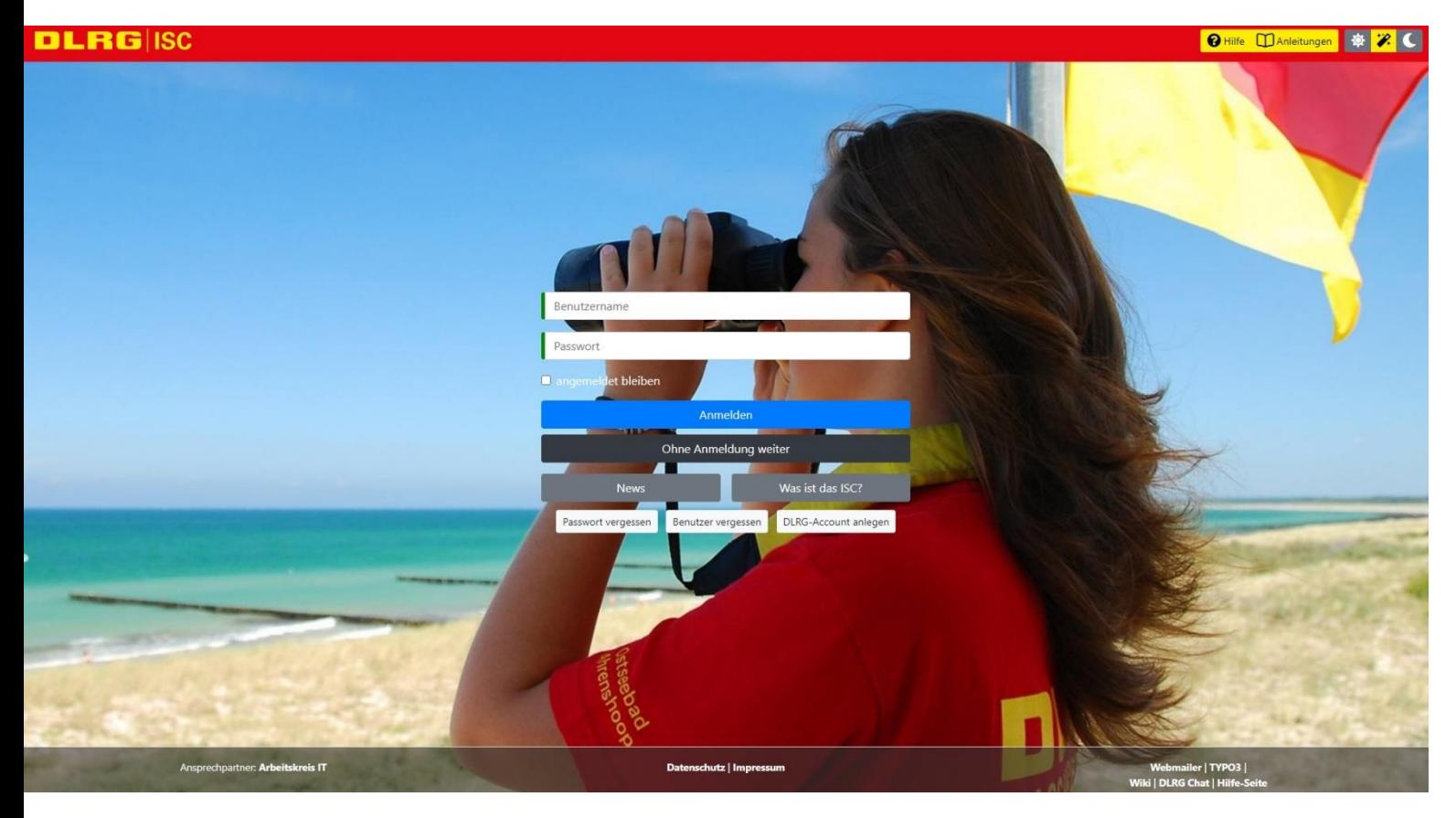

Hier erstellst du dir über den Knopf **DLRG-Account anlegen** einen eigenen Account.

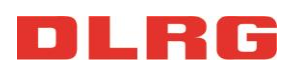

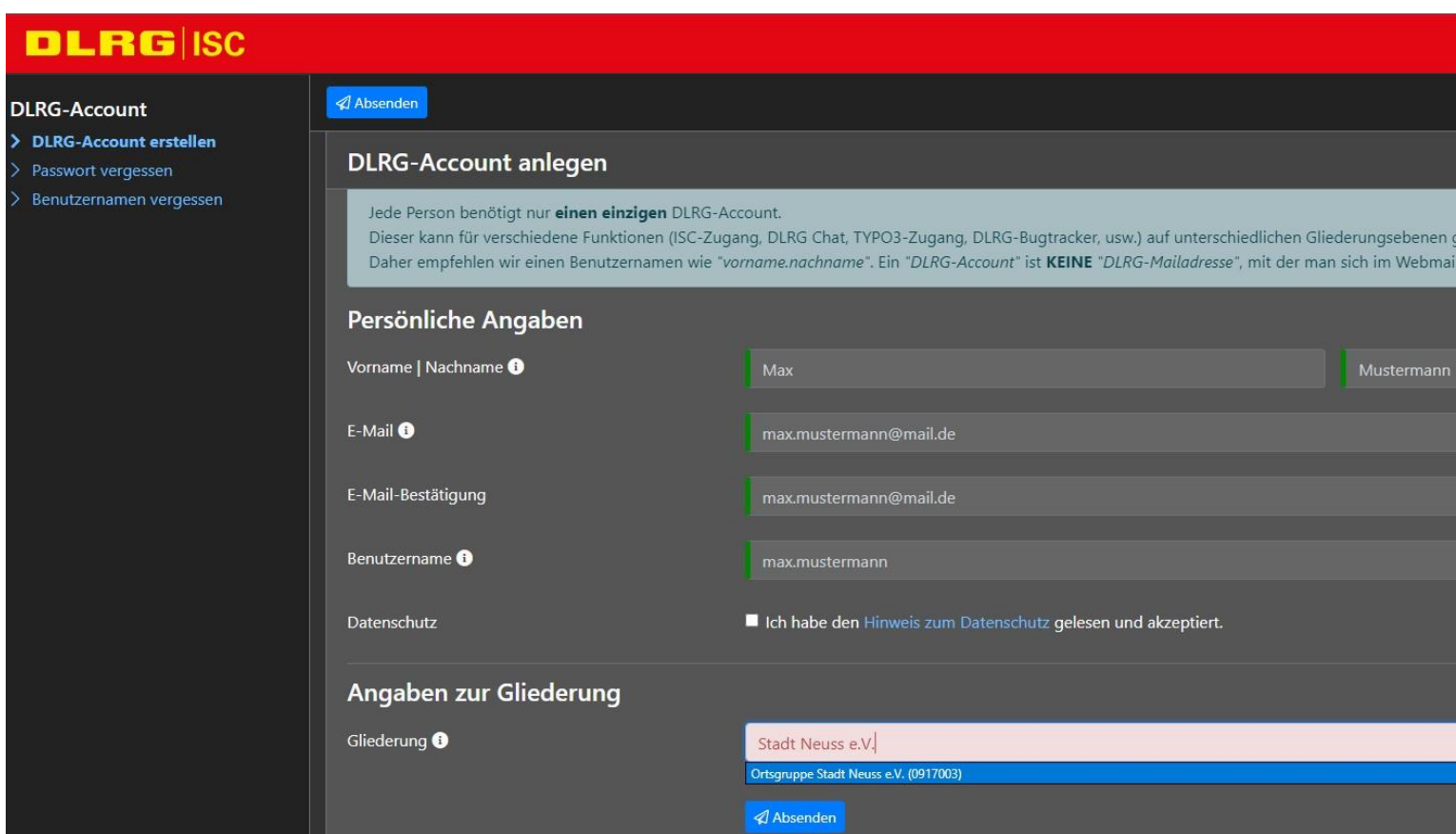

Hier füllst du die gewünschten Angaben aus. Beim Benutzername ist zu beachten, das dieser nur aus **Kleinschreibung** bestehen darf. Wichtig ist unten unter Gliederung nach **Stadt Neuss e.V.** zu suchen, damit ihr zu uns zugeordnet werdet.

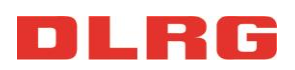

Benutzerkonto im DLRG Internet-Service-Center wurde angelegt

 $\vee$  Von: DLRG Internet Service Center  $\bigcirc$ 

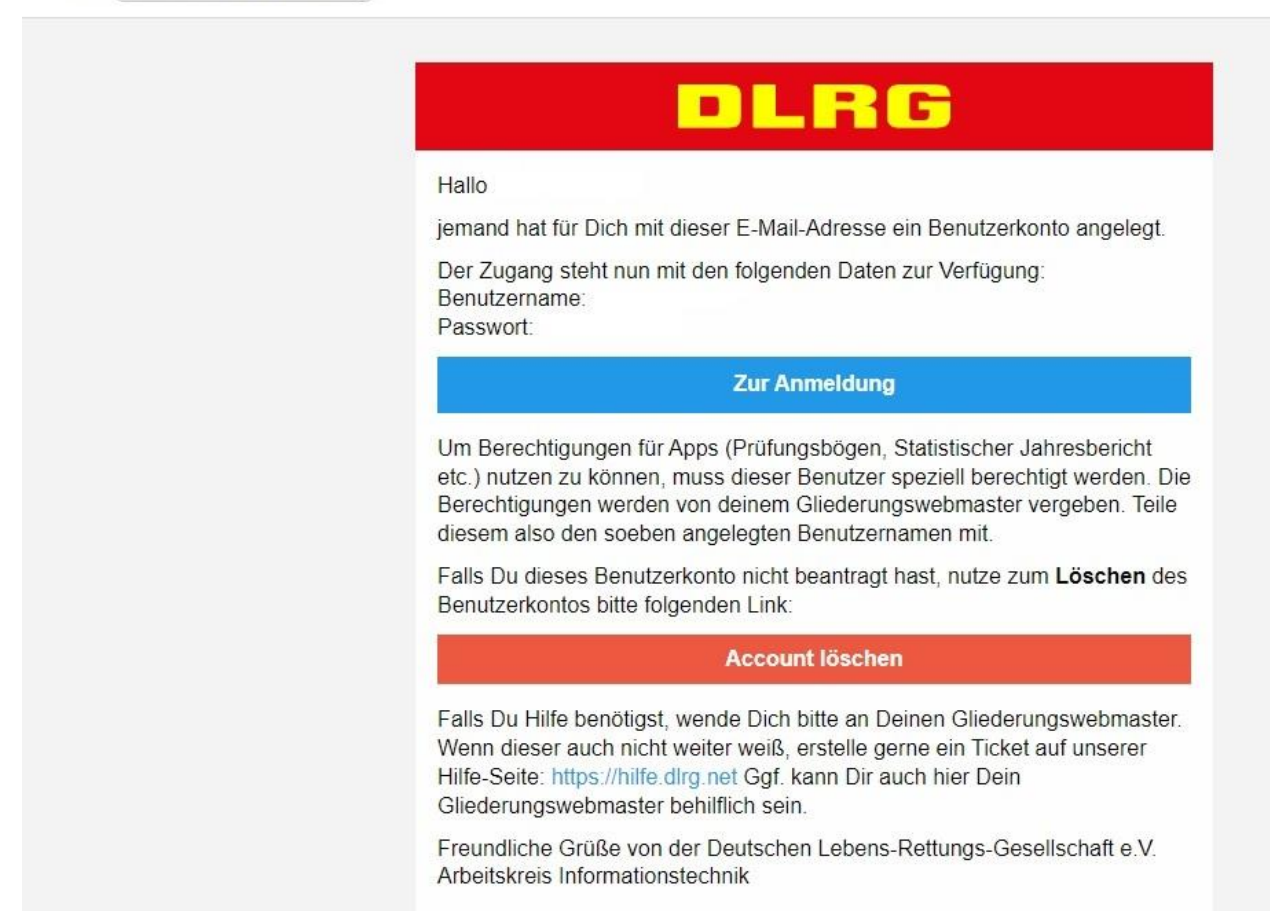

Du erhältst im Anschluss eine E-Mail, in der noch mal dein Benutzername und dein Passwort steht, mit dem du dich einloggen kannst.

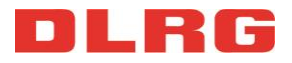

<span id="page-4-0"></span>**Wenn ein DLRG-Account besteht, oder du dir gerade einen angelegt hast, geht es hier weiter:**

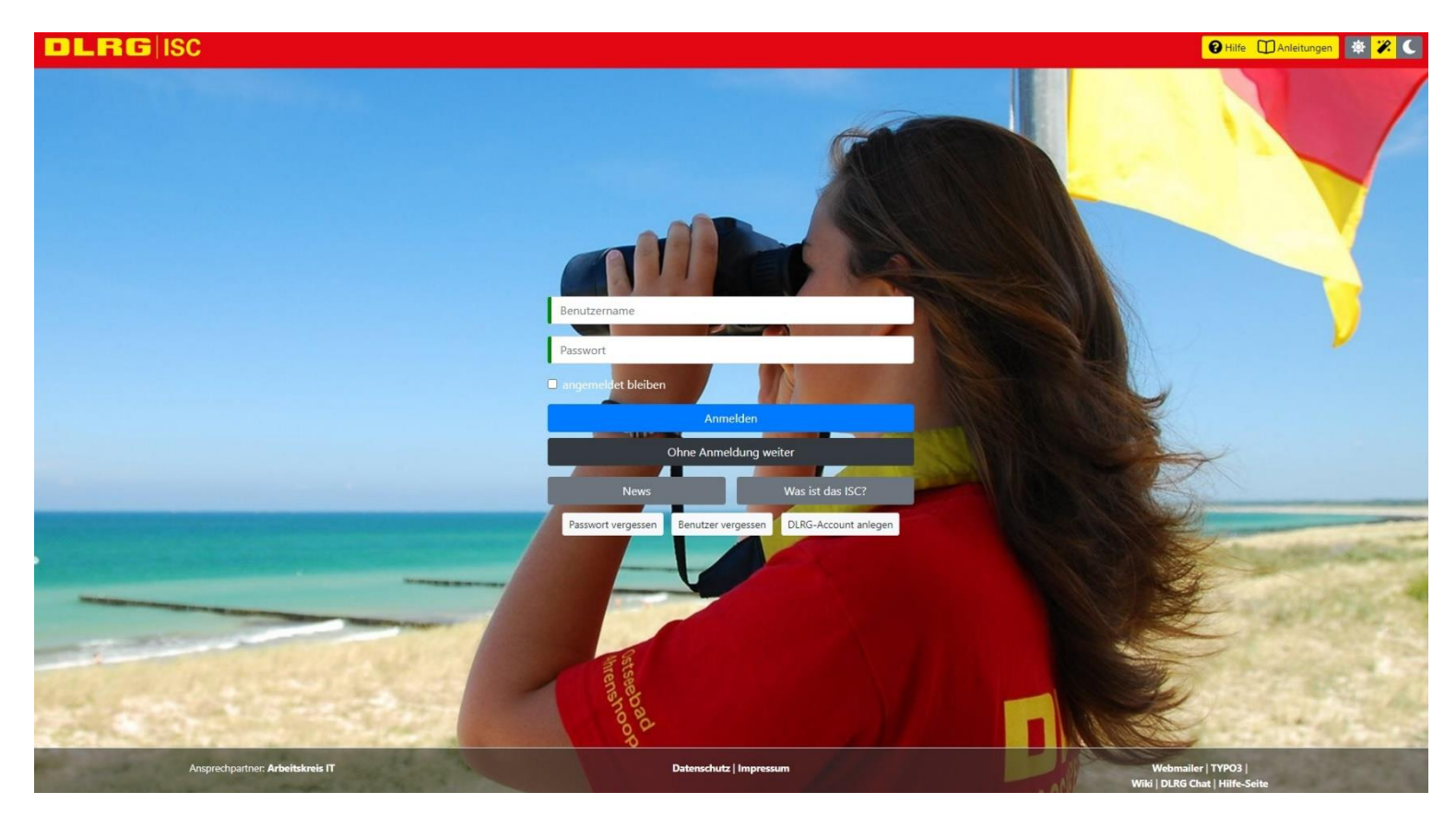

Hier meldest du dich mit deinen bereits erstellten Benutzername und dem Passwort an. Falls du dich schon einmal für eines unserer Seminare /Jugendveranstaltungen angemeldet hast, kannst du diesen Account auch hier nutzen.

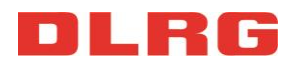

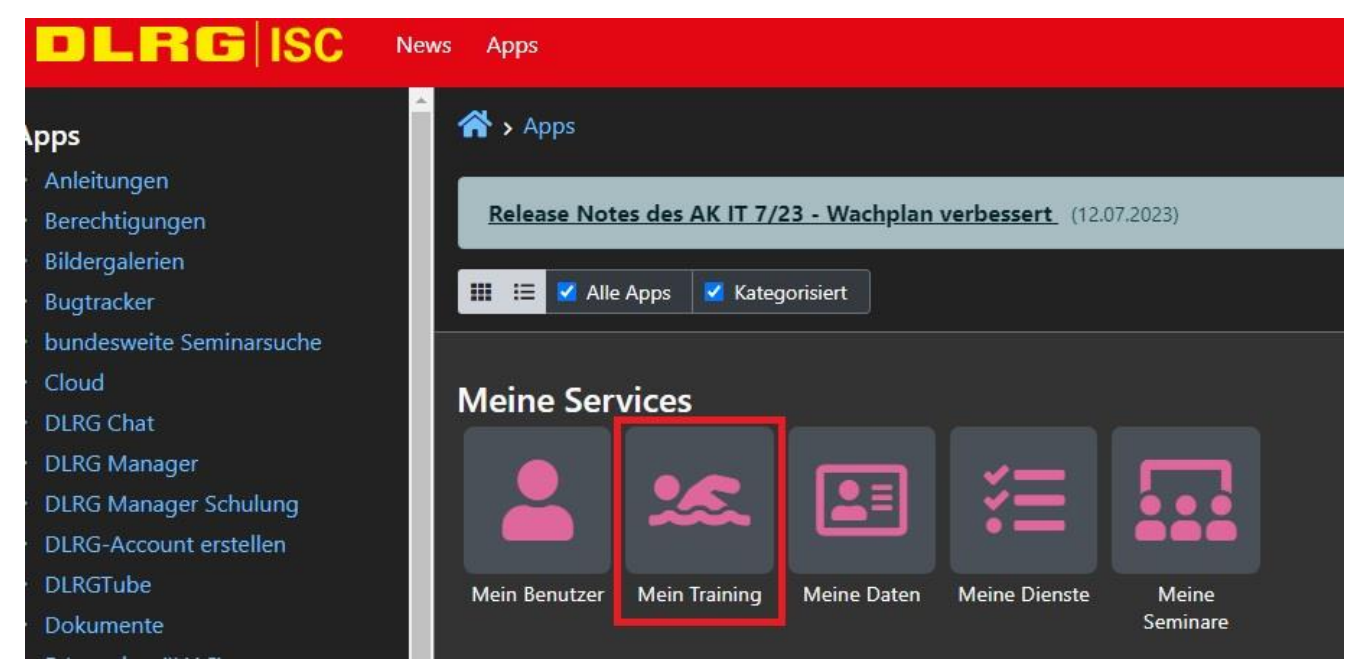

Nachdem du dich erfolgreich angemeldet hast, musst du so oder eine ähnliche Ansicht haben. Hier musst du dann auf den Knopf **Mein Training** klicken.

Falls diese Seite nicht so aussehen sollte, und auf der Seite wird nichts angezeigt. Log dich einfach noch mal neu ein. Falls es weiterhin nicht gehen sollte, habe bitte etwas Geduld.

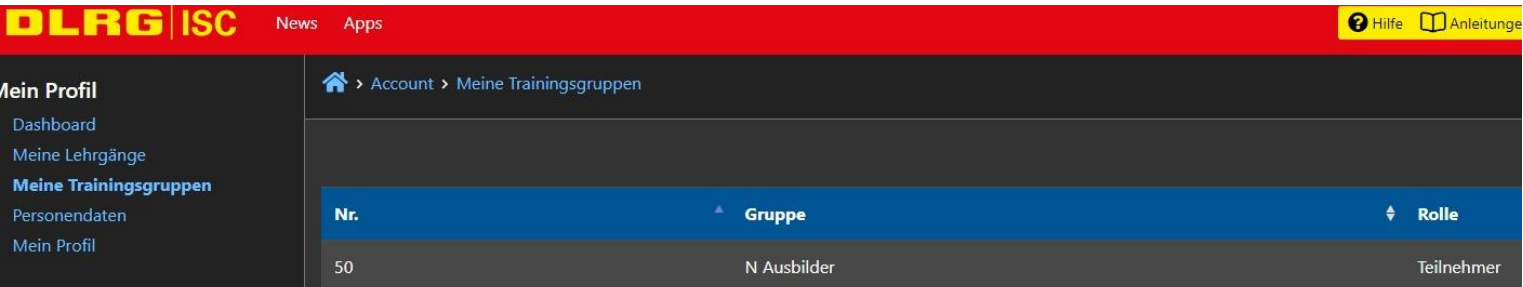

Hier hast du eine Auflistung deiner Gruppen, in denen du aktuell schwimmst. Hier musst du dann deine Gruppe auswählen, in der du dich entschuldigen möchtest.

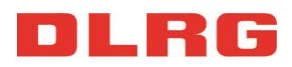

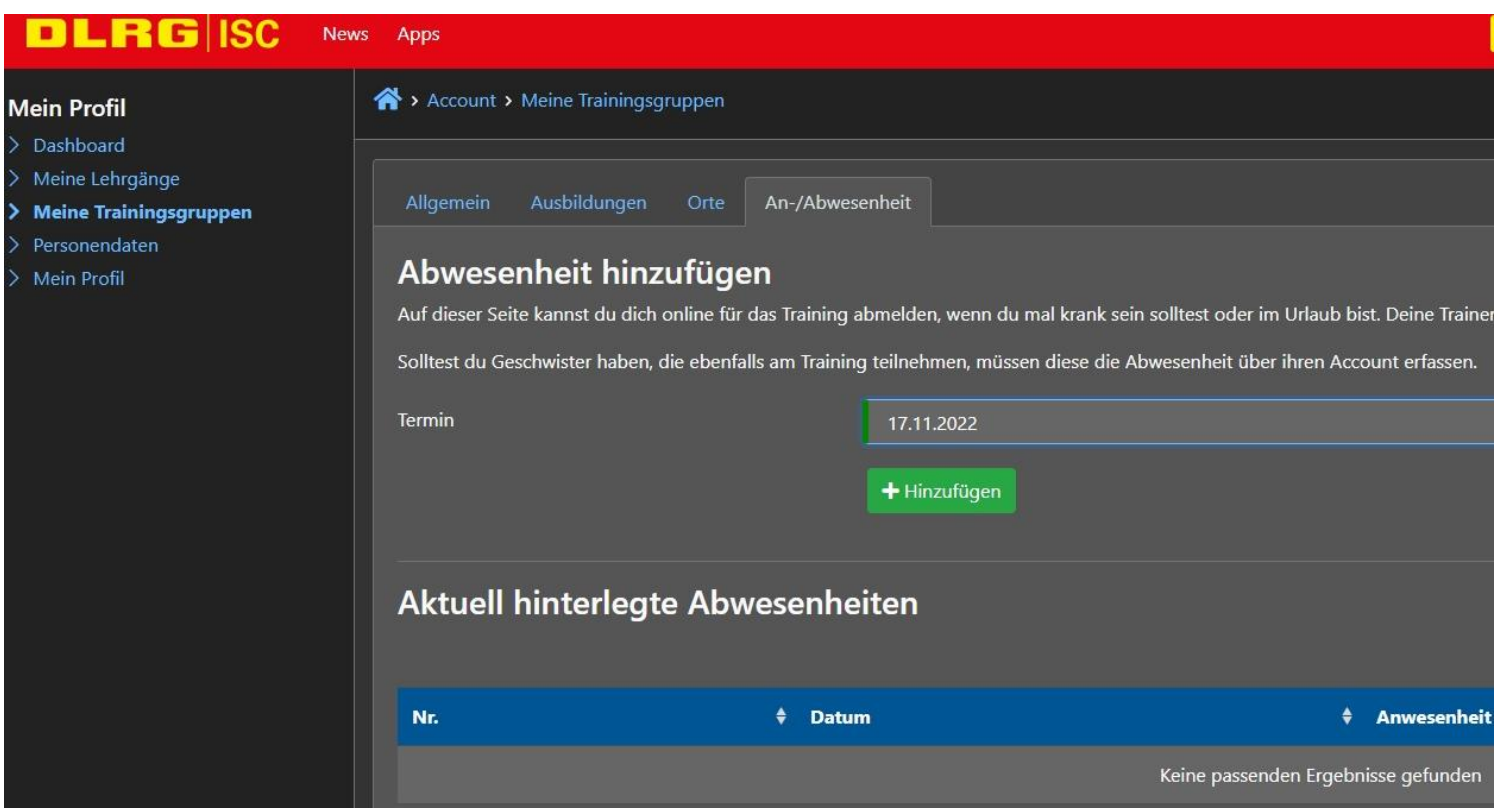

Auf dieser Seite kannst du dich online für das Training abmelden, wenn du mal krank sein solltest oder im Urlaub bist. Deine Trainer sehen dieses dann automatisch in der Anwesenheitsübersicht.

> Bei Fragen oder Probleme wende dich gerne an unsere Geschäftsstelle: [Geschaeftsfuehrung@dlrg-neuss.de](mailto:Geschaeftsfuehrung@dlrg-neuss.de?subject=Probleme%20Online%20Abmeldung)

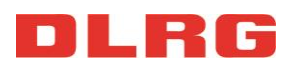